## **Couldn't Enter WH-5420CPE Web Management**

The WH-5420CPE can be managed remotely by a PC through either the wired or wireless network. The default IP address of the WH-5420CPE is **192.168.100.252** with a *subnet mask* of 255.255.255.0. This means the IP address of the PC should be in the range of 192.168.100.1 to 192.168.100.251. To prepare your PC for management with the WH-5420CPE, please do the following:

**1.** Connect your PC directly to the LAN port on the DC Injector of WH-5420CPE

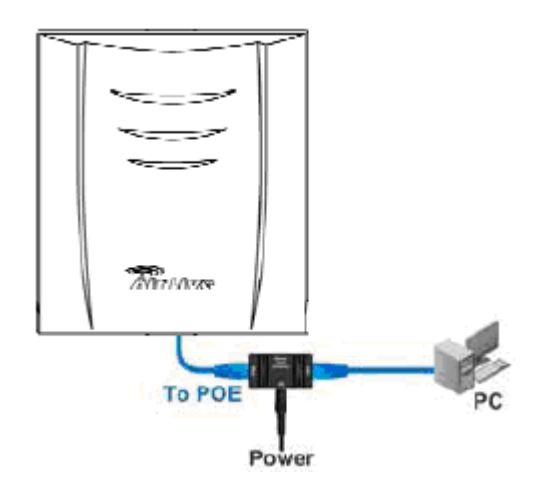

**2.** Set your PC's IP address manually to 192.168.100.199 (or other address in the same subnet) You are ready now to configure the WH-5420CPE using your PC.

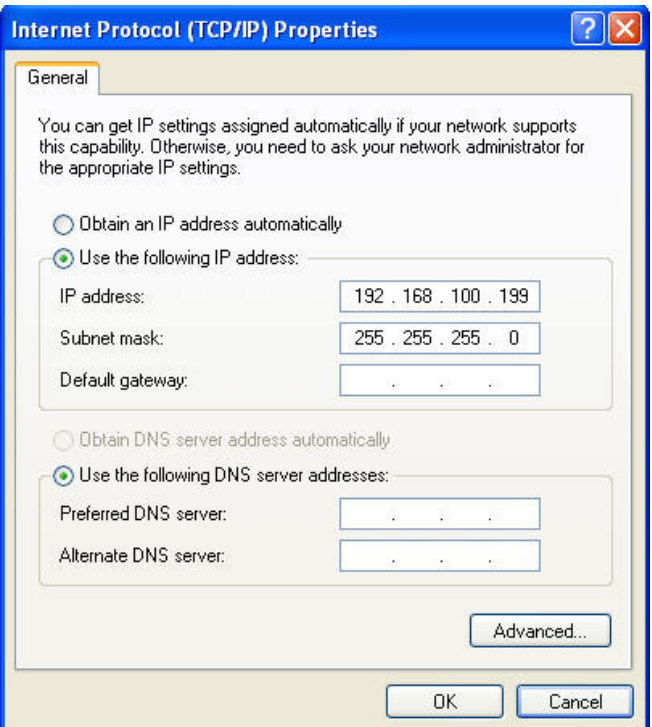

Please help check the followings :

As WH-5420CPE is powered on, please install the cable between WH-5420CPE and PC and check whether the network icon is like the

picture. **ICLE Y** If so, WH-5420CPE and PC are connected successfully.

And the Link Led is on. If the LAN is not normal, please try to re-power WH-5420CPE.

After WH-5420CPE is on, please wait until the boot procedure finish. It is about 1-2 minutes. Please use ping command to check whether the connection is ok. Please refer to the below. If WH-5420CPE responses, it means the connection is ok. Please help execute the command like below : "arp –d". Please execute the command many time until it shows the message " The specified entry was not found.

C:\Documents and Settings\Administrator>ping -t 192.168.100.252 Pinging 192.168.100.252 with 32 bytes of data: Reply from 192.168.100.252: bytes=32 time<1ms TTL<br>Reply from 192.168.100.252: bytes=32 time<1ms TTL<br>Reply from 192.168.100.252: bytes=32 time<1ms TTL<br>Reply from 192.168.100.252: bytes=32 time<1ms TTL<br>Reply from 192.168.100

## C: \>arp The specified entry was not found

If the PC has more than one network card, please avoid setting the same segment IP address as the one that is connected to WH-5420CPE.

After doing the above steps, if it still could not enter web console, please help reset the WH-5420CPE to factory default setting.

## **Reset to Factory settings**

Please power on WHA-5420CPE and wait about 1 minute 40 seconds, and the WH-5420CPE will finish booting.

And please reset the Access Point's Settings to factory defaults by pushing a paperclip in the

RESET hole on the PCB panel. Push and hold for around 8 seconds Doing so will clear your current configuration.

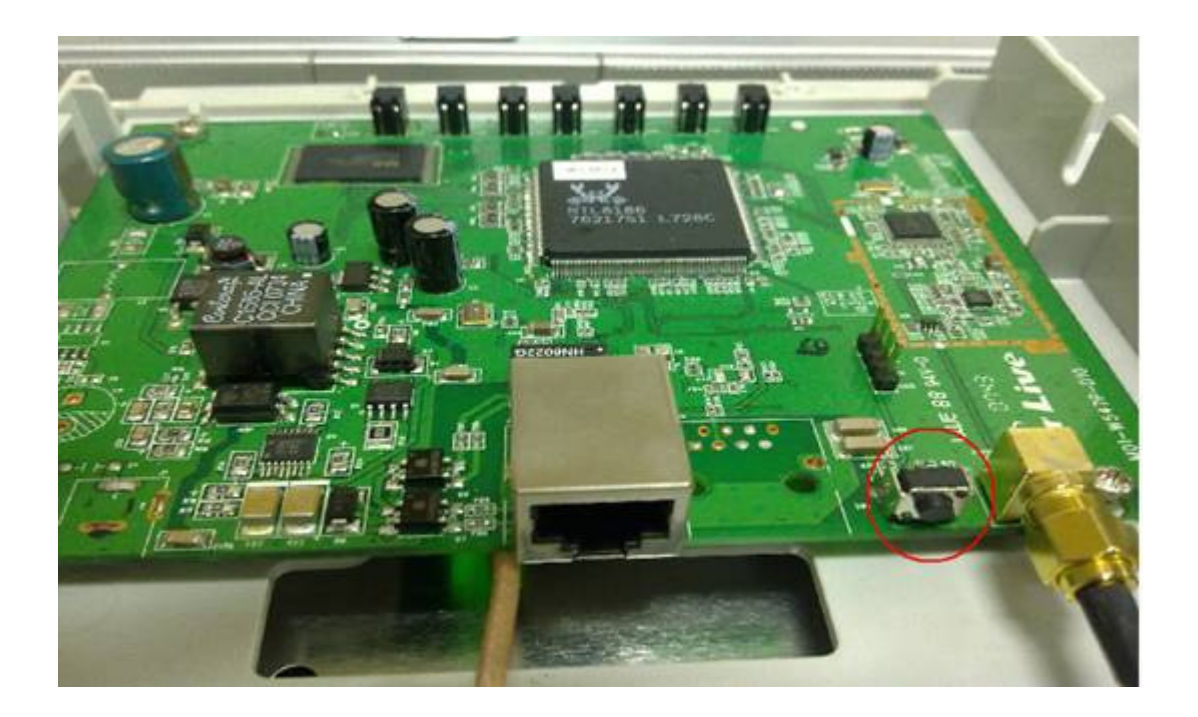